# **DigiScan DS-02**

Portable Digital Image Scanner

# **User Manual**

The Declaration of Conformity for this device is under the Internet link: www.technaxx.de/

(in bottom bar "Konformitätserklärung"); Before using the device the first time, read the user manual carefully.

## **Features**

- Portable, high-resolution scanner for negative filmes and slide films
- High brilliance of colour (white balance & exposure compensation are automatically)
- 5 megapixle CMOS sensor
- 2.4" TFT display
- SD / SDHC card slot up to 32GB
- USB 2.0 interface (high speed)
- Usable as stand alone device
- Also usable with PC [Windows XP + Windows Vista, Win7 + Win8 (32/64 bit)]
- Small, light-weight, handy and easy to use

# **1. Description of Parts**

**Positive Slide Holder** 

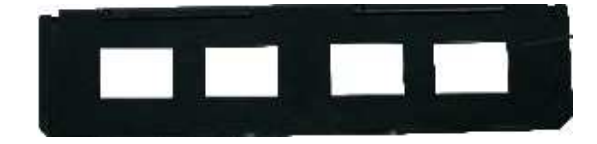

# **135-Negative Film Holder**

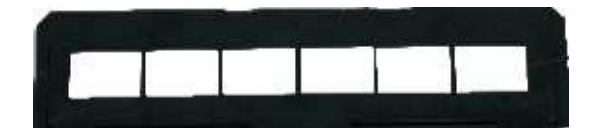

# **Rapid Slide Feeder**

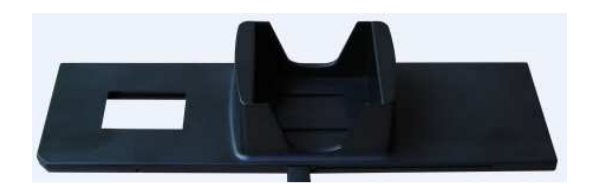

**Cleaning Brush** 

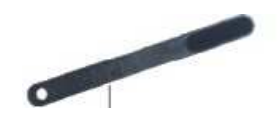

**Note**: Place the scanner on its side and slide the end of the brush into the opening on the right side. Then you can clean the backlight panel placed in the film scanner.

# **2. Using the included Holders**

Place the rapid slide feeder, like shown in the picture, into the FILM HOLDER SLOT.

Push the lever towards the left, then pull the lever back to the right again to load a slide from the feeder. Repeat this step for subsequent slides (which will push the used slides out the other side).

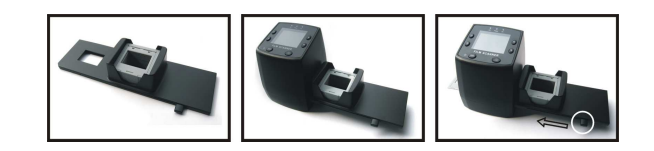

#### **Loading Slides**

Hold up the slide toward the light. Face the trademark slide of the slide away from you. The slide should not appear as a mirror image, but "normal". Turn the the slide on it's head (but it still need to be shown the same side).

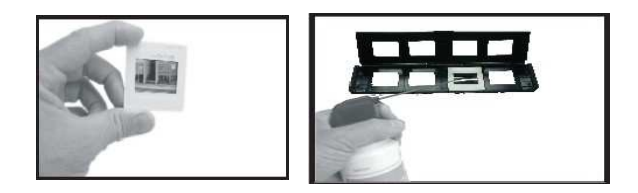

Open the slide holder at the marked spot on the top (OPEN). Insert the slide into the holder so that it fits perfectly.

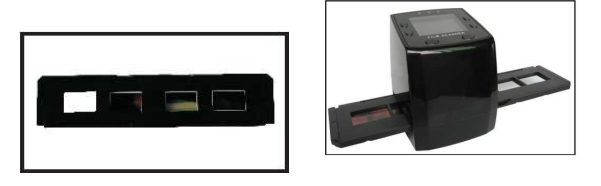

Close the slide holder and press the edges so that it locks in place. Hold the slide holder as shown in the picture (you see the front page) and insert the Slide Holder into the slot on the right side of the scanner. **Note:** Dust, scratches or finger prints will show up on your saved images.

#### **Loading Negatives**

Hold up the negative toward the light. As you look through the negative, you should be able to read the small negative numbers normally (not a mirror image). Turn the the negative on it's head (but it still need to be shown the same side).

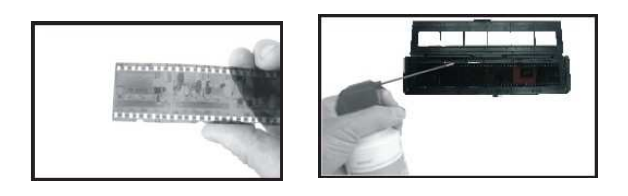

Open the negative holder at the marked poin (OPEN). With the negative holder laid open place the negative into holder so that the notches of the negative are aligned with the notches in the holder. Close the negative holder and press the edges so that it locks in place. Insert the negative holder into the slot on the right side of the film scanner, like shown in the picture.

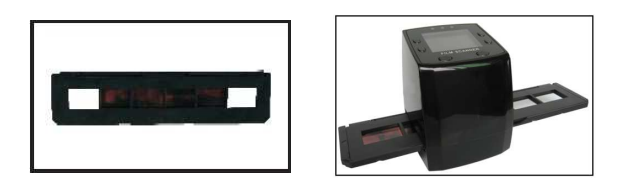

#### **Proper Operation Sequence**

**(1)** Slide or load film/negative film to board holder. **(2)** Insert board holder to scanner. **(3)** Connect scanner USB cable to PC. **(4)** Press button MENU to turn on scanner. **(5)** Press button SCAN (SMALL CAMERA) to start scanning. **(6)** Move the bracket by hand, slide for slide or negative for negative. **(7)** After scanning is complete, remove the memory card. **(8)** The pictures can be read directly on the PC from the memory card or via a USB connection.

# **3. Operation Guide**

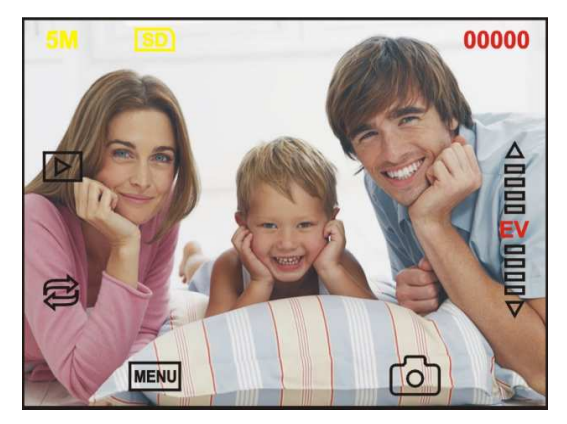

MENU SMALL CAMERA & Power (On/Off) & OK & Recording

#### **Capture Picture**

Once the video frequency is specified, the picture can be taken within 3 seconds. In the main menu select the recording mode to set slide style and EV value. Confirm always with the OK (SMALL CAMERA) button.

**5M** Resolution

**SD** 

Sign to card

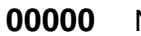

**00000** Number of scans available

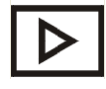

Playback mode

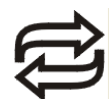

Image Mirror & Image Rotation

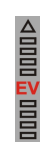

ending<br>
Exposure Compensation (EV -2~2)

# **(1) Image Mirror & (2) Image Rotation**

(1) When picture is scanned press **in the** image alters from left to right, is adjusted, then captured.

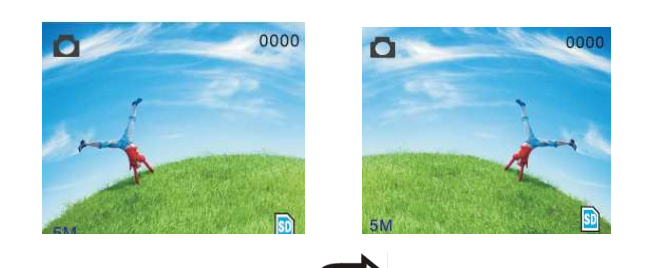

(2) Continue to press **1**. The image alters

from up to down, is adjusted, then captured.

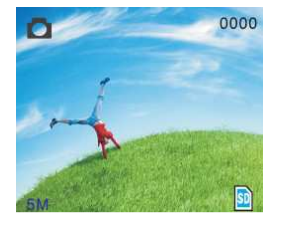

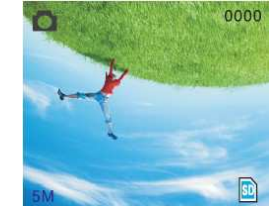

#### **4. Main Menu**

Enter the main menu by pressing the button MENU.

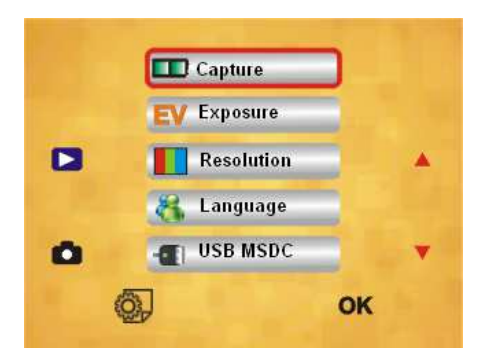

### 1. **Capture mode:**

Black/White film, Positive film, Negative film

- 2. **Exposure:** Exposure Compensation (EV -2~2)
- 3. **Resolution:** 5M /10M
- 4. **Language:** English, French, German, ltalian, Spanish, Chinese, Dutch, Japanese.
- 5. **USB MSDC:** MSDC mode (mass storage)

(= USB connection)

# **5. Capture Mode**

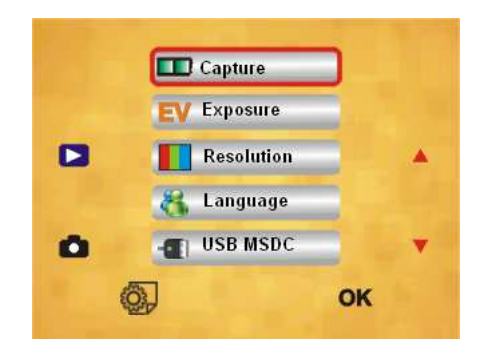

# **6. Slide Style**

Press the button MENU to enter into main manual to choose slide style on shooting mode. Choose needed image type:

1. Black/White, 2. Positive film, 3. Negative film.

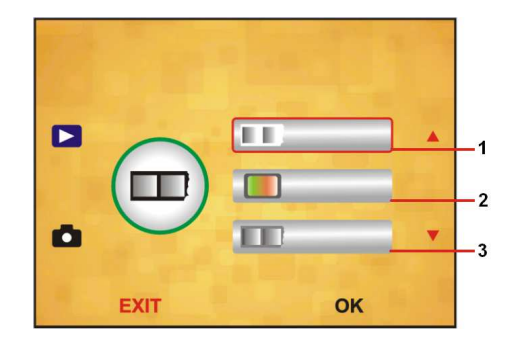

#### **7. Exposure Compensation**

Press the MENU button to enter the main menu and to select the exposure mode. Then setting exposure value of scanning picture.

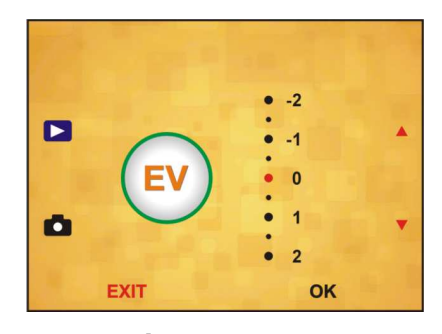

# **8. Resolution**

5M or 10M can be chosen after enter into subordinate manual of resolution

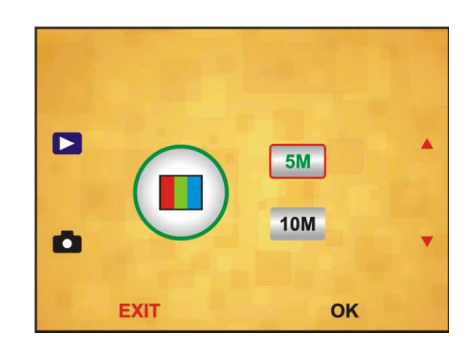

#### **9. Language**

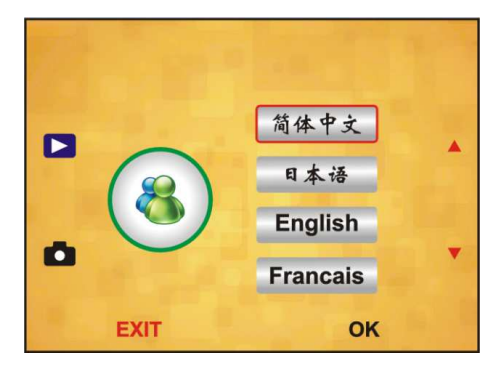

#### **10. USB MSDC (USB connection)**  Scanned images  $\rightarrow$  on the PC screen

**A:** Connect the USB cable to the PC and turn on the scanner. Then enter to the main menu of the scanner. **B:** Choose "USB MSDC" storage by UP/DOWN key. Then click on "OK" for confirmation. When the PC is connected correctly to the scanner, the display of the scanner turns to a black screen. **C:** Now you can preview and read the scanned pictures on the PC.

**Other option:** Remove the SD memory card from the scanner, and insert it into the SD slot of a PC/notebook. You can now view the scanned negatives/slides as JPEG on the screen.

# **10. Technical Specifications**

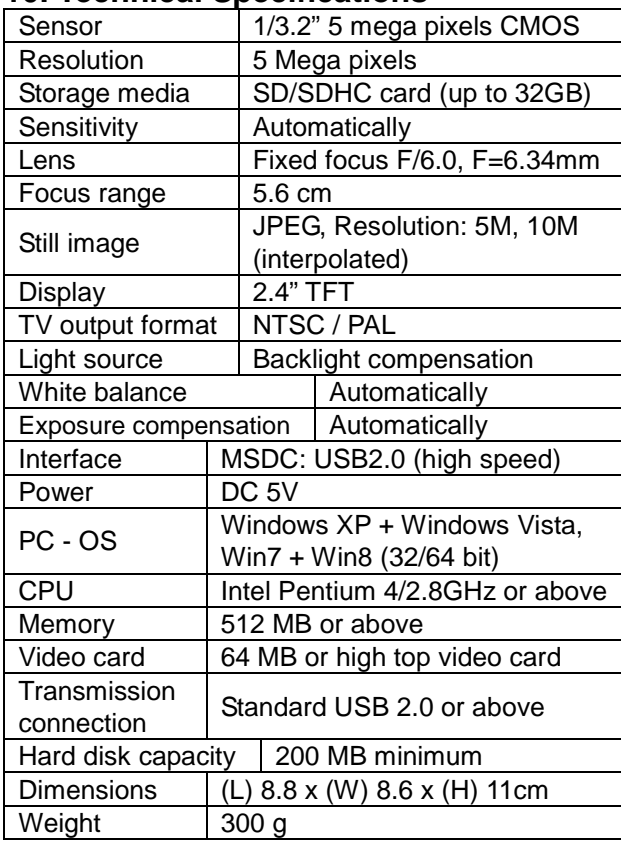

**Package Contents:** DigiScan DS-02, USB cable, Video cable, 135-Negative film holder, Positive slide holder, Rapid slide feeder, DC 5V power adapter, Cleaning brush, User Manual

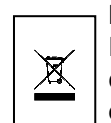

**Hints for Environment Protection:**  Packages materials are raw materials and can be recycled. Do not disposal old devices into the domestic waste.

**Cleaning:** Protect the device from contamination and pollution (use a clean drapery). Avoid using rough, coarse-grained materials/solvents/other aggressive cleaner. Wipe the cleaned device.

**Distributor:** Technaxx Deutschland GmbH & Co.KG, Kruppstr. 105, 60388 Frankfurt a.M., **Germany**